#### **TE Custom Operator Development Guide (Using CLI)**

**Issue** 01 **Date** 2020-05-30

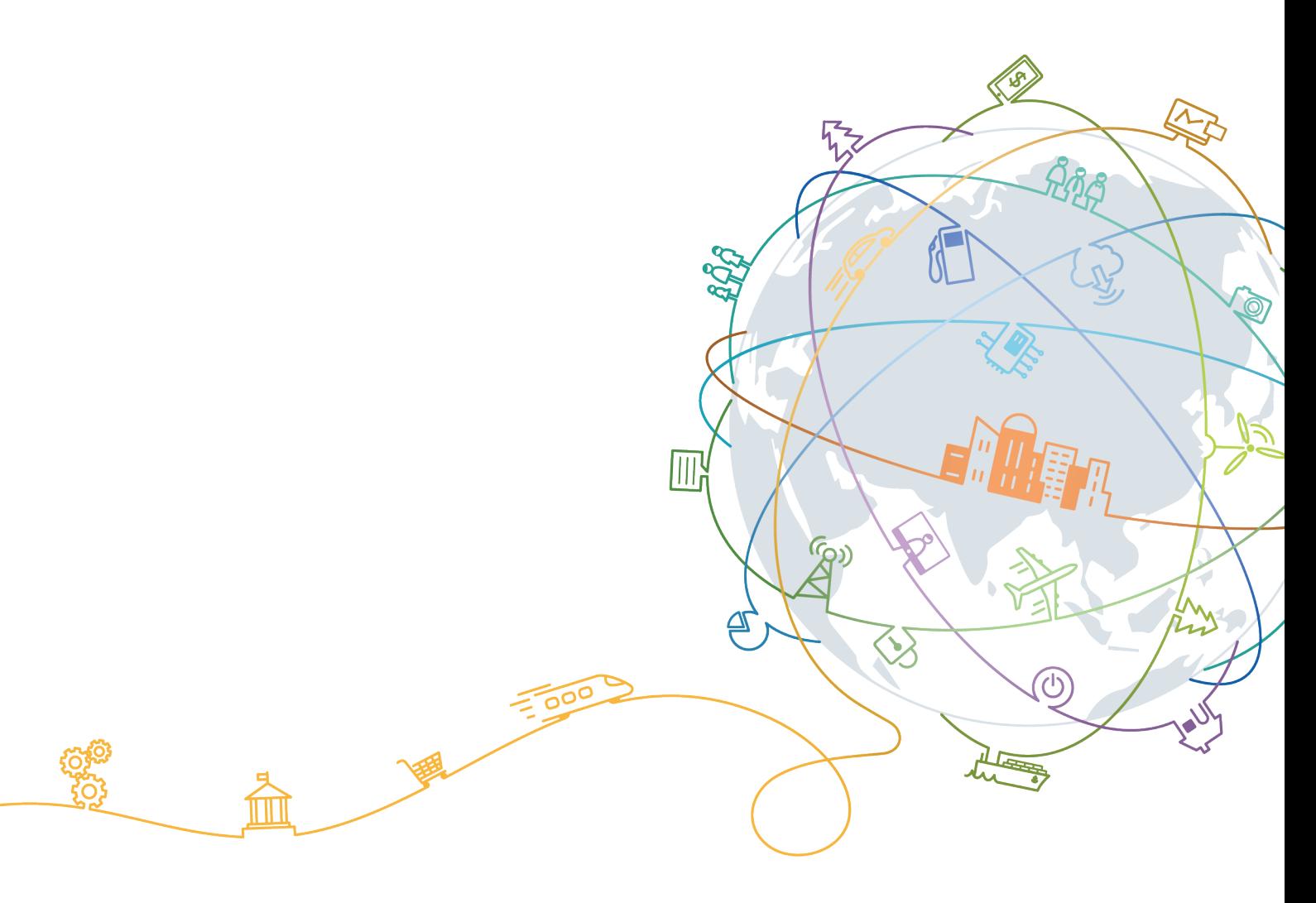

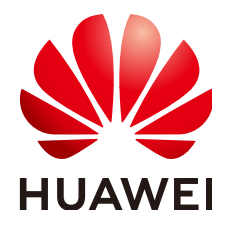

#### **Copyright © Huawei Technologies Co., Ltd. 2020. All rights reserved.**

No part of this document may be reproduced or transmitted in any form or by any means without prior written consent of Huawei Technologies Co., Ltd.

#### **Trademarks and Permissions**

**ND** HUAWEI and other Huawei trademarks are trademarks of Huawei Technologies Co., Ltd. All other trademarks and trade names mentioned in this document are the property of their respective holders.

#### **Notice**

The purchased products, services and features are stipulated by the contract made between Huawei and the customer. All or part of the products, services and features described in this document may not be within the purchase scope or the usage scope. Unless otherwise specified in the contract, all statements, information, and recommendations in this document are provided "AS IS" without warranties, guarantees or representations of any kind, either express or implied.

The information in this document is subject to change without notice. Every effort has been made in the preparation of this document to ensure accuracy of the contents, but all statements, information, and recommendations in this document do not constitute a warranty of any kind, express or implied.

#### **Contents**

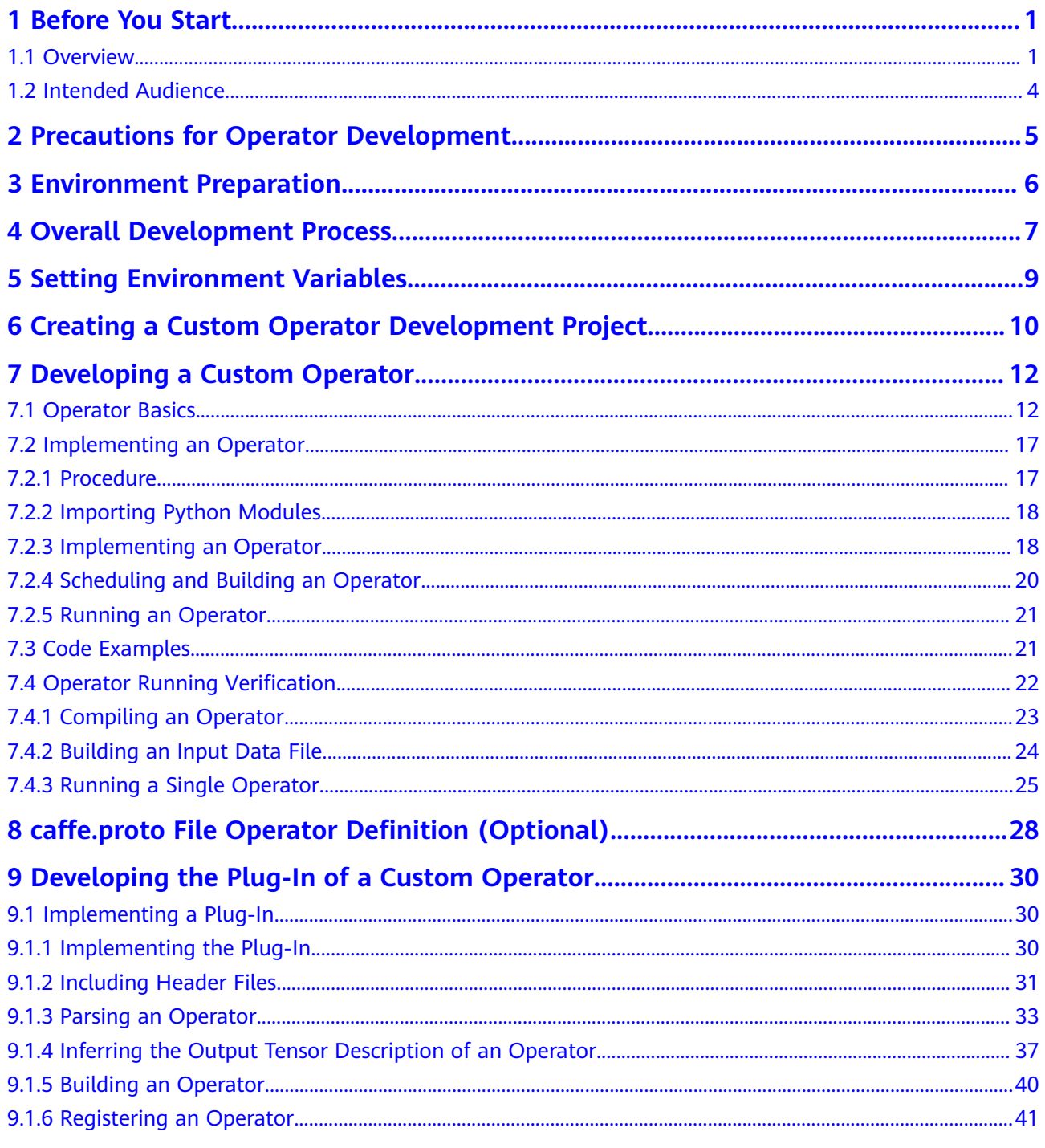

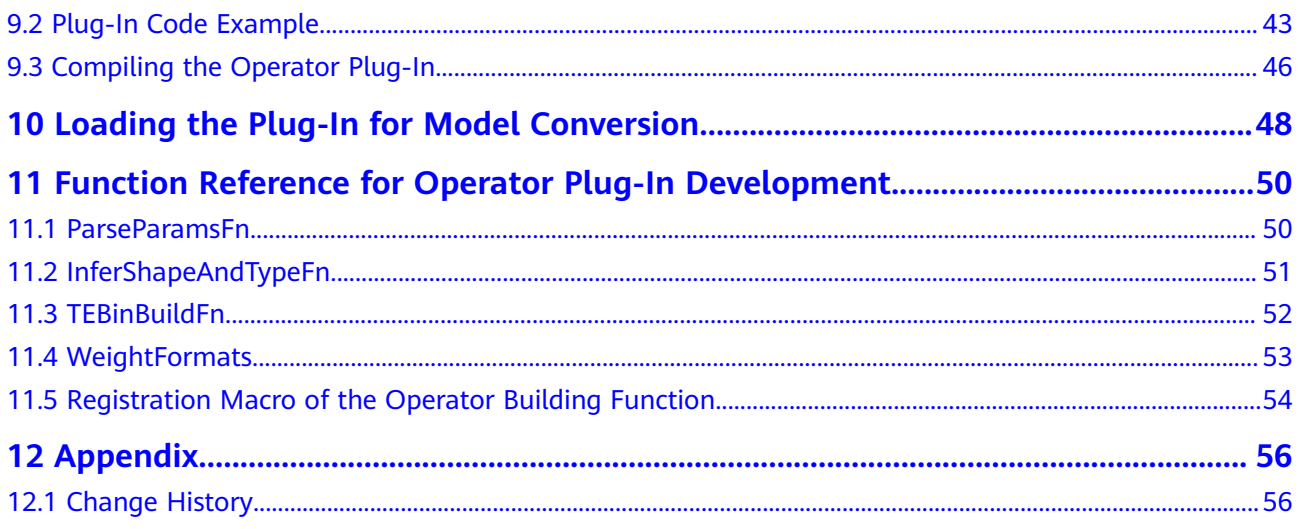

## **1 Before You Start**

<span id="page-4-0"></span>1.1 Overview

[1.2 Intended Audience](#page-7-0)

#### **1.1 Overview**

Ascend 310 provides a deep-learning framework that converts models under open-source frameworks such as Caffe and TensorFlow into models supported by Ascend 310. During model conversion, if operators in the models are not implemented in the built-in operator library, an error is reported during the conversion. In this case, the operators that are not implemented need to be customized. The custom operators can be added to the custom operator library to allow successful model conversion. You can also optimize existing operators in the current model, add the optimized operators to the custom operator library, and load the optimized operators for model conversion.

Ascend 310 provides the Tensor Engine (TE) operator development framework for developing custom operators. TE is a custom operator development framework based on the Tensor Virtual Machine (TVM). It provides the DSL language based on the Python syntax for developing custom operators. Custom TE operators can run on the AI CPU and AI Core.

This document describes the development process of a custom Tensor Engine (TE) operator in command line interface (CLI) mode by using the custom caffe reduction laver operator (which is an extended built-in reduction operator in the Caffe network model LeNet-5) as an example. The process includes how to develop a custom TE operator, verify the operator, register the operator, and load the custom operator for model conversion.

**[Table 1-1](#page-5-0)** describes the custom TE operator development modes supported by Ascend 310. This document describes only the development in command line interface (CLI) mode.

| <b>Develop</b><br>ment<br><b>Mode</b> | <b>Tool Dependency</b>                                                                                                    | <b>Descript</b><br>ion                                                                                                    | Compi<br>lation<br><b>Mode</b>                                                                           | <b>Reference</b><br><b>Document</b>                   |
|---------------------------------------|----------------------------------------------------------------------------------------------------|----------------------------------------------------------------------------------------------------|----------------------------------------------------------------------------------------------------|-------------------------------------------------------|
| <b>CLI</b>                            | This mode does not depend on<br>Mind Studio. It only requires the<br>device development kit (DDK)<br>installation.<br><b>NOTE</b><br>The DDK provides the NPU-based<br>digital development kit that<br>contains project code samples and<br>integrates related dependent<br>libraries and header files. You can<br>compile project files by using<br>Makefile. | There is<br>no UI or<br>automat<br>ically<br>generate<br>d<br>framew<br>ork<br>code.<br>The<br>impleme<br>ntation<br>code of<br>all<br>operator<br>s and<br>operator<br>plug-in<br>code<br>need to<br>be<br>develop<br>ed by<br>users or<br>modified<br>based<br>on code<br>samples<br>in the<br>DDK. | The<br><b>Makef</b><br>ile file<br>is<br>compil<br>ed<br>based<br>on the<br><b>DDK</b><br>code<br>sample | <b>TE Custom</b><br>Operator<br>Developmen<br>t Guide |

<span id="page-5-0"></span>Table 1-1 Custom TE operator development modes supported by Ascend 310

![](_page_6_Picture_14.jpeg)

![](_page_7_Picture_80.jpeg)

<span id="page-7-0"></span>**Figure 1-1** Tensor engine project creation

#### **1.2 Intended Audience**

This document is intended for developers who program operators using Ascend 310. It aims to help you:

- Understand the end-to-end (E2E) development process of a custom TE operator, including developing a custom operator and integrating it into the network to run on E2E applications.
- Learn the operator development and operator plug-in development principles by referring to the reduction operator sample in this document, and be able to develop other custom operators.

To better understand this document, you should have:

- Capability of developing Python/C++/C language programs
- Good understanding of mathematical expressions
- Good understanding of machine learning and deep learning
- Good understanding of the Ascend 310 architecture
- Good understanding of TVM and open source framework Caffe

# <span id="page-8-0"></span>**2 Precautions for Operator Development**

#### **Precautions for Developing Custom Operators for an SSD Network with the Post-Processing Node**

The PriorBox operator and detection output operator of the SSD network are automatically integrated during model conversion. If the implementation of the PriorBox operator of the SSD network has been customized, model conversion will fail due to the integration failure. In this situation, you need to delete the detection output operator from the network model file, and customize a postprocessing node in engine orchestration to implement the function of the detection output operator.

#### **Others**

- Do not modify the implementation of the built-in operators of the framework (all files are saved in **ddk/include/inc/custom**). Otherwise, exceptions may occur. For example, the system fails to be started or the model cannot be converted.
- When developing an operator plug-in, customers shall be responsible for the source code to avoid backdoor implantation.

<span id="page-9-0"></span>![](_page_9_Picture_2.jpeg)

The DDK has been deployed. It provides developers with an Ascend 310-based digital development kit that contains project code samples and integrates related dependent libraries and header files. You can compile project files by using **Makefile.** 

# <span id="page-10-0"></span>**4 Overall Development Process**

**Figure 4-1** shows the development process of a custom TE operator.

![](_page_10_Figure_4.jpeg)

![](_page_10_Figure_5.jpeg)

The operating procedure is as follows:

- 1. Create a custom operator development project.
- 2. Customize unimplemented operators, including developing operator code, and compiling, running, and verifying a single operator.
- 3. Develop the custom operator plug-in and register the custom operator with the Framework. After the operator plug-in is compiled, the \*.so plug-in file of the custom operator is generated.
- 4. Load the \*.so plug-in file to identify the custom operator and convert the model.

## <span id="page-12-0"></span>**5 Setting Environment Variables**

**Step 1** Log in to the DDK server as the DDK installation user *ascend*.

**Step 2** Set the environment variables.

- In the Atlas 200 DK environment, run the following commands in the CLI to set environment variables: export DDK\_HOME=\$HOME/tools/che/ddk/ddk export LD\_LIBRARY\_PATH=\$DDK\_HOME/uihost/lib/ export PYTHONPATH=\$DDK\_HOME/site-packages/te-0.4.0.egg:\$DDK\_HOME/sitepackages/topi-0.4.0.egg export PATH=\$PATH:\$DDK\_HOME/toolchains/ccec-linux/bin export TVM\_AICPU\_LIBRARY\_PATH=\$DDK\_HOME/uihost/lib/:\$DDK\_HOME/uihost/ toolchains/ccec-linux/aicpu\_lib export TVM\_AICPU\_INCLUDE\_PATH=\$DDK\_HOME/include/inc/tensor\_engine **export TVM\_AICPU\_OS\_SYSROOT=/usr/lib/aarch64-linux-gnu**
- In the ASIC environment, run the following commands in the CLI to set environment variables: export DDK\_HOME=\$HOME/tools/che/ddk/ddk export LD\_LIBRARY\_PATH=\$DDK\_HOME/uihost/lib/ export PYTHONPATH=\$DDK\_HOME/site-packages/te-0.4.0.egg:\$DDK\_HOME/sitepackages/topi-0.4.0.egg export PATH=\$PATH:\$DDK\_HOME/toolchains/ccec-linux/bin export TVM\_AICPU\_LIBRARY\_PATH=\$DDK\_HOME/uihost/lib/:\$DDK\_HOME/uihost/ toolchains/ccec-linux/aicpu\_lib export TVM\_AICPU\_INCLUDE\_PATH=\$DDK\_HOME/include/inc/tensor\_engine export TVM\_AICPU\_OS\_SYSROOT=\$DDK\_HOME/uihost/toolchains/aarch64-linux**gcc6.3/sysroot**

 $\Box$  note

Change the path of **DDK\_HOME** to the actual installation path of the DDK.

You can write the commands for setting environment variables to the operator customization script for future use.

**----End**

## <span id="page-13-0"></span>**6 Creating a Custom Operator Development Project**

- **Step 1** Log in to the DDK server as the DDK installation user *ascend*.
- **Step 2** Create a workspace directory.

#### **mkdir \$HOME/tools/projects**

**Step 3** Create a directory for custom projects.

#### \$ **mkdir \$HOME/tools/projects/customop\_te**

Create an operator code directory.

#### **mkdir \$HOME/tools/projects/customop\_te/operator**

Create a directory for storing operator plug-in code.

#### **mkdir \$HOME/tools/projects/customop\_te/plugin**

**Step 4** Copy the sample code in the DDK to the directory where the operator development project is stored.

#### $\Box$  Note

- This example describes how to develop a custom operator by using the code of the built-in reduction operator in the DDK and its plug-in. You can create related files for editing.
- In the example, the installation path of the DDK is **\$HOME/tools/che**. If the actual installation path is different from the example path, replace the path in the example command with the actual installation path.
- Copy the sample code file **reduction.py** of the reduction operator and the sample data generation script **data gen.py** used for operator verification in the DDK to the directory where the operator code of the custom project is stored.

**cp -rf \$HOME/tools/che/ddk/ddk/sample/customop/python/reduction.py \$HOME/tools/projects/customop\_te/operator/**

**cp -rf \$HOME/tools/che/ddk/ddk/sample/customop/python/data\_gen.py \$HOME/tools/projects/customop\_te/operator/**

Copy the sample code file of the reduction operator plug-in and the Makefile  $\bullet$ file in the DDK to the directory where the operator plug-in code of the custom project is stored.

cp -rf \$HOME/tools/che/ddk/ddk/sample/customop/ customop\_caffe\_demo/caffe\_reduction\_layer.cpp \$HOME/tools/projects/ customop\_te/plugin/

cp -rf \$HOME/tools/che/ddk/ddk/sample/customop/ customop\_caffe\_demo/Makefile \$HOME/tools/projects/customop\_te/ plugin/

Copy the Caffe network model file in the DDK used in this example to the  $\bullet$ custom project directory.

cp -rf \$HOME/tools/che/ddk/ddk/sample/customop/ customop\_caffe\_demo/model/ \$HOME/tools/projects/customop\_te/

Table 6-1 shows the directory structure of the custom operator development project.

![](_page_14_Picture_60.jpeg)

![](_page_14_Picture_61.jpeg)

 $---Fnd$ 

## <span id="page-15-0"></span>**7 Developing a Custom Operator**

#### 7.1 Operator Basics

[7.2 Implementing an Operator](#page-20-0)

[7.3 Code Examples](#page-24-0)

#### 7.4 Operator Running Verification

[This section describes how to independently run a custom operator to verify its](#page-25-0) correctness.

#### **7.1 Operator Basics**

A deep learning algorithm consists of multiple compute units, that is, operators (Ops). In Caffe, an operator describes the computation logic of the layer, for example, the convolution that performs convolution and the Fully-Connected (FC) layer that multiplies the input by a weight matrix.

The following introduces some basic terms about operators.

#### **Operator Type**

Type of an operator. For example, the type of a convolution operator is convolution. A network can have different operators of the same type.

#### **Operator Name**

The name of an operator identifies the operator on a network. An operator name must be unique on a network. As shown in the following figure, conv1, pool1, and conv2 are the names of operators on the network. They are of the same type, convolution. Each indicates a convolution operation.

#### **Figure 7-1** Network topology

![](_page_16_Figure_3.jpeg)

#### **Tensor**

As data in a TE operator, the tensor includes the input data and output data. **TensorDesc** (the tensor descriptor) describes the input data and output data. **Table 7-1** describes the attributes of the **TensorDesc** struct.

![](_page_16_Picture_154.jpeg)

#### **Table 7-1** Description of the TensorDesc attributes

<span id="page-17-0"></span>Shape

The shape of a tensor is described in the format of **(D0, D1, ..., Dn – 1)**, where, **D0** to **D<sup>n</sup>** are positive integers.

For example, the shape  $(3, 4)$  indicates a 3 x 4 matrix, where the first dimension has three elements, the second dimension has four elements.

The number count in the bracket equals to the dimension count of the tensor. The first element of shape depends on the element count in the outer bracket of the tensor, and the second element of shape depends on the element count in the second bracket of the tensor starting from the left, and so on.

| <b>Tensor</b>                  | <b>Shape</b> |
|--------------------------------|--------------|
|                                | (0, )        |
| [1,2,3]                        | (3, )        |
| [[1,2],[3,4]]                  | (2,2)        |
| [[[1,2],[3,4]], [[5,6],[7,8]]] | (2,2,2)      |

**Table 7-2** Tensor shape examples

#### **Format**

In the deep learning framework, n-dimensional data is stored by using an ndimensional array. For example, a feature graph of a convolutional neural network is stored by using a four-dimensional array. The four dimensions are N, H, W and C, which stand for batch, height, width, and channels, respectively.

Data can be stored only in linear mode because the dimensions have a fix order. Different deep learning frameworks store feature graph data in different sequences. For example, data in Caffe is stored in the order of [Batch, Channels, Height, Width], that is, NCHW. Data in TensorFlow is stored in the order of [Batch, Height, Width, Channels], that is, NHWC.

As shown in **Figure 7-2**, an RGB picture is used as an example. In the NCHW order, the pixel values of each channel are clustered in sequence as RRRGGGBBB. In the NHWC order, the pixel values are interleaved as RGBRGBRGB.

![](_page_17_Figure_12.jpeg)

![](_page_17_Figure_13.jpeg)

To improve data access efficiency, the tensor data is in the Ascend AI software stack is stored in the 5D format NC1HWC0. C0 is closely related to the micro architecture and is equal to the size of the matrix computing unit in AI Core. For the FP16 type, C0 is **16**; for the INT8 type, C0 is **32**. The C0 data needs to be stored consecutively. That is, C1=(C+C0-1)/C0. If the division result is not an integer, the last data record is padded with zeros to be aligned with C0.

The NHWC-to-NC1HWC0 conversion process is as follows:

- a. Split the NHWC data along dimension C into C1 pieces of NHWC0.
- b. Arrange the C1 pieces of NHWC0 in the memory consecutively into NC1HWC0.

#### **Operator Attributes**

Different operators have different attribute values. The following describes some common operator attributes.

● Axis

The axis represents the subscript of a dimension of a tensor. For a twodimensional tensor with five rows and six columns, that is, with shape  $(5, 6)$ , axis 0 represents the first dimension in the tensor, that is, the row; axis 1 represents the second dimension of tensor, that is, the column.

For example, for tensor  $[[1,2],[3,4]]$ ,  $[[5,6],[7,8]]$  with shape (2, 2, 2), axis 0 represents data in the first dimension, that is, matrices  $[1,2]$ , [3,4]] and  $[15,6]$ , [7,8]], axis 1 represents data in the second dimension, that is, arrays [1,2], [3,4], [5,6], and [7,8], and axis 2 indicates the data in the third dimension, that is, numbers 1, 2, 3, 4, 5, 6, 7, and 8.

Negative **axis** is interpreted as a dimension counted from the end.

**Bias** 

The bias, along with the weight, is a linear component to be applied to the input data. It is applied to the result of multiplying the weight by the input data.

As shown in **Figure 7-3**, assume that the input data is **X1**, the associated weight is **W1**, and the bias is **B1**. After the data passes the compute unit, the data changes to **(X1 \* W1 + B1)**.

**Figure 7-3** Bias computation example

![](_page_18_Figure_14.jpeg)

Weight

The input data is multiplied by a weight value in the compute unit. For example, if an operator has two inputs, an associated weight value is allocated to each input. Generally, it is considered that relatively important data is assigned a relatively greater weight value, and a weight value of zero indicates a specific feature can be ignored.

As shown in **[Figure 7-4](#page-19-0)**, assume that the input data is **X1** and the associated weight is **W1**. After the data passes the compute unit, the data changes to **(X1 \* W1)**.

<span id="page-19-0"></span>Figure 7-4 Weight computation example

![](_page_19_Figure_3.jpeg)

#### **Sample Operator: Reduction**

Reduction is a Caffe operator that reduces the specified axis and its subsequent axes of a multi-dimensional array.

- Attributes of the reduction operator
	- ReductionOp: operation type. Four operation types are supported.  $\overline{a}$

![](_page_19_Picture_107.jpeg)

Table 7-3 Operation types supported by the reduction operator

- **axis:** first axis to reduce. The value range is  $[-N, N 1]$ . For example, for an input tensor with shape (5, 6, 7, 8):
	- $\blacksquare$ If axis  $=$  3, the shape of the output tensor is  $(5, 6, 7)$ .
	- $\blacksquare$ If axis = 2, the shape of the output tensor is  $(5, 6)$ .
	- $\blacksquare$ If axis  $= 1$ , the shape of the output tensor is (5).
	- If axis = 0, the shape of the output tensor is  $(1)$ .  $\blacksquare$
- coeff: scalar, scaling coefficient for output. The value 1 indicates that the output is not scaled.
- Data of the reduction operator
	- Input data  $\equiv$

The input contains the tensor data and tensor description.

Input data: tensor x

The description of tensor x contains the following attributes:

| Input<br><b>Parameter</b> | <b>Description</b>                                                                                |
|---------------------------|---------------------------------------------------------------------------------------------------|
| x                         | Name of the input tensor, whose shape is<br>determined by the shape parameter                     |
| shape                     | Shape of the input data, N-dimensional                                                            |
| dtype                     | Type of the input data, either<br>Indicates the data type. The value is float16 or<br>float $32.$ |

<span id="page-20-0"></span>**Table 7-4** Input of the reduction operator

– Output data

**y**: tensor of the identical data type as input **x**, whose shape is determined by the input tensor shape and the specified **axis** 

#### **7.2 Implementing an Operator**

#### **7.2.1 Procedure**

The code of a TE operator is developed in Python. **Figure 7-5** shows the implementation procedure.

![](_page_20_Figure_9.jpeg)

![](_page_20_Figure_10.jpeg)

#### $\Box$  Note

- The supported input data types for custom operators are as follows: float16, int8, int16, int32, uint8, uint16, and bool.
	- The supported data types vary with the operation. For details, see the TE API Reference.
	- TE APIs support both the float16 and float32 types. However, OMG converts the float32 type to the float16 type during model conversion. Therefore, the current version does not support the float 32 type for custom operator development.
- TE provides sample code of some custom operators for user reference or direct use in **ddk/site-packages/topi-0.4.0.egg/topi/cce** in the DDK installation directory.

#### <span id="page-21-0"></span>**7.2.2 Importing Python Modules**

Import the Python modules provided by the Ascend AI software stack. The sample code is provided as follows.

import te.lang.cce from te import tvm from topi import generic

In the preceding information:

**te.lang.cce**: introduces the SDL APIs supported by TE, including common ones such as **vmuls**, **vadds**, and **matmul**.

For details about the interface definition, see the Python functions in the / **site-packages/te-0.4.0.egg/te/lang/cce/** directory in the DDK installation path. For details about how to use the Python functions, see the TE API Reference.

**te.tvm**: introduces the code generation mechanism of the TVM.

For details about the interface definition, see the Python functions in the / **site-packages/te-0.4.0.egg/te/tvm** directory in the DDK installation path. For details about how to use the Python functions, visit **<https://docs.tvm.ai/>**.

**topi.generic**: provides the API for automatic operator scheduling. For details about the interface definition, see the Python functions in the / **site-packages/topi-0.4.0.egg/topi/generic** directory in the DDK installation path. For details about how to use the Python functions, see the TE API Reference.

#### **7.2.3 Implementing an Operator**

#### **Function Definition for Operator Implementation**

As described below, the implementation function of an operator contains the input tensor shape, data type, operator attributes, kernel name, and build and print configurations. This function is called by plug-in code and is executed when OMG converts the model.

def operationname(shape, dtype, attribute1, attribute2, ..., kernel\_name="KernelName", need\_build=True, need\_print=False)

In the preceding information:

- shape: input tensor shape. If an operator has multiple input tensors and each tensor has a unique shape, multiple shapes need to be defined as placeholders for the tensors. If multiple input tensors have a same shape, define one shape.
- dtype: data type of the input tensor.
- **attribute1**, **attribute2**, ...: operator attributes. Edit the code based on the operator definition.
- **kernel name**: name of the operator in the kernel, that is, the name of the generated binary file. The value is user-defined and unique. The value can contain only uppercase letters, lowercase letters, digits, and underscores (\_). Enter a maximum of 200 characters starting with a letter or underscore (\_).
- **need\_build**: build enable, either **True** or **False**

**need print**: intermediate representation (IR) print enable, either True or **False**

Examples:

Reduction operator:

def reduction(shape, dtype, axis, operation, coeff, kernel\_name="Reduction", need\_build=True, need\_print=False)

Matmul operator:

def matmul(shape\_a, shape\_b, dtype, kernel\_name="matmul", trans\_a=False, trans\_b=False,need\_build=False, need\_print=False):

#### **Operator Implementation Logic**

The TE operator implementation logic is summarized as follows:

Define placeholders for input tensors, and then call the SDL interfaces in **te.lang.cce** to describe the computation process. The following is a code example:

```
data = tvm.placeholder(shape, name="data_input", dtype=inp_dtype)
with tvm.target.cce():
  \text{cof} = \text{coeff}data_tmp_input = te.lang.cce.vmuls(data, cof) // Process the scaling parameter and multiply the input
tensor by a scalar.
   tmp = data_tmp_input
  res_tmp = te.lang.cce.sum(tmp, axis=axis) // Perform the summation operation on the axis.
   res = te.lang.cce.cast_to(res_tmp, inp_dtype, f1628IntegerFlag=True) // Convert the data type.
```
In the preceding information:

data indicates the input tensor, which is defined by using the **placeholder** interface of the TVM. A Tensor object is returned, indicating a group of input data.

If the operator has multiple input tensors, multiple tensor objects need to be defined. For example:

tensor\_a = tvm.placeholder(shape\_a, name='tensor\_a', dtype=dtype) tensor\_b = tvm.placeholder(shape\_b, name='tensor\_b', dtype=dtype)

- **vmuls** (vector multiplication) and **sum** (summation) constitute the intermediate computation logic.
- **cast\_to** is used to convert the data type. The output tensor must be of the identical data type as the input tensor. If the data type is changed during computation, you need to use the **cast\_to** interface to convert the data type of the output tensor to that of the input tensor.

For example: If the data type of the input tensor is int8, it is converted to float16 for the vmuls operation. In this case, the **cast\_to** interface must be called to convert the data type of the output tensor from float16 to int8 after the computation logic is complete. **vmuls** converts int8 values to float16. padding the decimal part with zeros. Therefore, **f1628IntegerFlag** is set to **True**. The sample code is as follows:

res = te.lang.cce.cast\_to(res\_tmp, inp\_dtype, f1628IntegerFlag=True)

For details about how to use the **te.lang.cce.cast\_to** API, see **Compute APIs** in TE API Reference.

**res** indicates the output tensor, of the identical data type as the input tensor.

<span id="page-23-0"></span>Before implementing the operator logic, you can customize the code for preprocessing the input data. The sample code is as follows:

```
 # basic check
check list = ["float16", "float32"]
 if not (dtype.lower() in check_list):
    raise RuntimeError("Reduction only support %s while dtype is %s" % (
      ",".join(check_list), dtype))
 reduction_op = ("SUM", "ASUM", "SUMSQ", "MEAN")
 # axis parameter check
if type(axis) != int:
   raise RuntimeError("type of axis value should be int")
if axis >= len(shape) or axis < -len(shape):
   raise RuntimeError(
      "input axis is out of range, axis value can be from %d to %d" % (
         -len(shape), len(shape) - 1))
 # operation parameter check
 if operation not in reduction_op:
   raise RuntimeError("operation can only be one of SUM, ASUM, SUMSQ , MEAN")
# coeff parameter check
if type(coeff) != int and type(coeff) != float:
  raise RuntimeError("coeff must be a value")
 # Preprocess
if axis < 0:
   axis = len(shape) + axis
 shape = list(shape)
shape1 = shape[:axis] + [reduce(lambda x, y: x * y, shape[axis:])]
inp dtype = dtype.lower()
```
#### **7.2.4 Scheduling and Building an Operator**

As shown in the following code, after the computation logic is defined, the Auto schedule mechanism performs auto scheduling. You can check the computation IR through the print mechanism provided by the TVM. The configuration information includes the print switch status, build switch status, operator name in the kernel, and input and output tensors.

```
sch = generic.auto_schedule(res)
config = { "print_ir": need_print,
    "need_build": need_build,
    "name": kernel_name,
   "tensor_list": [data, res]
}
```
te.lang.cce.cce\_build\_code(sch, config)

Use the **auto\_schedule** interface of **generic** to perform auto scheduling (defining schedule). The argument of the **auto\_schedule** interface is the output tensor of the operator.

The schedule object defines how to efficiently execute the described computation process on hardware. That is, the related computations are mapped to the corresponding instructions on a hardware device. A schedule object contains an IR, which uses code similar to pseudo code to describe a computation process. You can print the object by using the parameter **need\_print**.

- The input and output tensors are stored in **tensor\_list**. The input and output tensors must be arranged in the input and output sequences of the operator. For example: **"tensor\_list": [tensor\_a, tensor\_b, res]**, where, **tensor\_a** and **tensor\_b** are the input tensors, and **res** is the output tensor.
- The cce build\_code interface provided by *te.lang.cce* is used to build the operator based on scheduling and configuration. During operator building

<span id="page-24-0"></span>when OMG converts the model, a dedicated kernel is built based on the input data shape, type, and operator parameters.

- sch: schedule object to be calculated by the generated operator.
- confia: map configured by compilation parameters.

After building, an operator target file \*.o (the running target of the operator is Al Core) or \*.so (the running target of the operator is Al CPU) and an operator description file \*.json are generated.

#### 7.2.5 Running an Operator

After the custom operator code is written, you can append the operator calling statement to the \*.py code of the operator as follows. Construct the input data by referring to 7.4 Operator Running Verification and use it to check the operator execution result.

For example:

```
if name ==" main ":
reduction((2, 3, 4), "float16", 1, "SUM", coeff = 2, kernel_name = "Reduction")
```
#### 7.3 Code Examples

Open the copied operator sample file reduction.py.

For details about the code description, see the following comments:

#coding=utf-8

```
import te lang.cce
from te import tvm
from topi import generic
from topi.cce import util
def reduction(shape, dtype, axis, operation, coeff, kernel_name="Reduction",
                    need_build=True, need_print=False):
  Reduce a tensor on a certain axis, and scale output with coeff
  Parameters
  shape: shape of data
  dtype : source data type, only support float16, float32
  axis : the first axis to reduce, may be negative to index from the end (e.g., -1 for the last axis).
       If axis == 0, the output Blob always has the empty shape (count 1), performing reduction across the
entire input.
  op : can only be one of "SUM, ASUM (sum of abs), SUMSQ (sum of sqr), MEAN"
  coeff : scale for output
  kernel name : cce kernel name, default value is "cce reductionLaver"
  need buid : if need to build CCEC kernel, default value is False
  need_print : if need to print the ir, default value is False
  Returns
  None
  # Basic parameter verification
  #shape parameter verification. The check_shape_rule() function definition is stored in ddk/ddk/site-
packages/topi-0.4.0.egg/topi/cce/util.py.
  util.check_shape_rule(shape)
  check list = ['float16", "float32"]if not (dtype.lower() in check_list):
     raise RuntimeError("Reduction only support %s while dtype is %s" % (",".join(check_list), dtype))
  reduction_op = ("SUM", "ASUM", "SUMSQ", "MEAN")
```

```
# Axis parameter verification
  if type(axis) != int:
     raise RuntimeError("type of axis value should be int")
  if axis >= len(shape) or axis < -len(shape):
     raise RuntimeError(
        "input axis is out of range, axis value can be from %d to %d" % (-len(shape), len(shape) - 1))
  # op parameter verification
  if operation not in reduction op:
     raise RuntimeError("op can only be one of SUM, ASUM, SUMSQ, MEAN")
  # coeff parameter verification
  if type(coeff) != int and type(coeff) != float:
     raise RuntimeError("coeff must be a value")
  # Parameter pre-processing
  if axis < 0:
     axis = len(shape) + axisshape = list(shape)shape1 = shape[:axis] + [reduce(lambda x, y: x * y, shape[axis:])]
  inp_dtype = dtype.lower()
  # Define the tensor object of the input data. The data is only used as a placeholder and no actual
memory is allocated.
  data = tvm.placeholder(shape1, name="data_input", dtype=inp_dtype)
  # Define the operator calculation process.
  with tvm.target.cce():
     if operation == "ASUM":
        data_tmp_input = te.lang.cce.vabs(data)
        \cot = \coshtmp = te.lang.cce.vmuls(data_tmp_input, cof)
     elif operation == "SUMSQ":
        data_tmp_input = te.lang.cce.vmul(data, data)
        \overline{f} coeff
        tmp = te.lang.cce.vmuls(data_tmp_input, cof)
     elif operation == "MEAN":
        size = shape1[-1]\text{cof} = \text{float}(\text{coeff}) * (size ** (-0.5))
        tmp = te.lang.cce.vmuls(data, cof)
     elif operation == "SUM":
        \text{cof} = \text{coeff}data_tmp_input = te.lang.cce.vmuls(data, cof)
        tmp = data_tmp_iinput#Sum up data by axis to reduce dimensions.
     res_tmp = te.lang.cce.sum(tmp, axis=axis)
     #Convert the data type.
     res = te.lang.cce.cast_to(res_tmp, inp_dtype, f1628IntegerFlag = True)
     if operation == "MEAN":
        size = shape1[-1]sqrt size = size ** (-0.5)res = te.lang.cce.vmuls(res_tmp, sqrt_size)
     #Generate the schedule object to be calculated by the operator.
     sch = generic.auto schedule(res)
  # Define compilation parameters.
  config = \{ "print_i" : need_print,"need build": need build,
         "name": kernel_name,
         "tensor_list": [data, res]}
  #Compile the operator and generate the target file.
  te.lang.cce.cce_build_code(sch, config)
#Call the reduction operator by using the parameters: shape (2, 3, 4), datatype (float16), axis (1), op
(SUM), coeff (2), and operator name (Reduction).<br>if name == " main ":
                  main ":
```
reduction((2, 3, 4), "float16", 1, "SUM", coeff = 2, kernel\_name = "Reduction")

#### **7.4 Operator Running Verification**

This section describes how to independently run a custom operator to verify its correctness.

#### <span id="page-26-0"></span>**7.4.1 Compiling an Operator**

Compile the operator code to generate the operator binary file and operator description file as follows:

**Step 1** Obtain the DDK version number, which is required for compiling the operator.

Check the DDK version number in **\$HOME/tools/che/ddk/ddk/ddk\_info**.

As shown in **Figure 7-6**, the **VERSION** field indicates the current DDK version.

**Figure 7-6** Checking the DDK version number

![](_page_26_Figure_8.jpeg)

**Step 2** Set the version number and compile the operator.

1. Run the following command in the **customop\_te/operator** directory to enter the python interaction mode:

#### **python**

2. In python interaction mode, run the following commands in sequence to set the DDK version number:

**from topi.cce import te\_set\_version**

#### **import subprocess**

**te\_set\_version("1.3.T18.B850")**

**Figure 7-7** shows an example.

**Figure 7-7** Example of setting the DDK version number

![](_page_26_Figure_18.jpeg)

3. Run the following commands to compile the **reduction.py** file to generate the binary file and description file of the operator:

**subprocess.call("python reduction.py",shell=True)**

**Figure 7-8** Compiling operator files

>>> subprocess.call("python reduction.py",shell=True)<br>[06:55:46] src/tbe\_lang/tune/plugin/plugin\_mgr.cc:86: plugin type:tiling name:ml\_tuning is registered successfully!

4. Exit the python interaction mode.

**quit(0)**

**Step 3** After the operator compilation is completed, the **kernel\_meta** folder is generated in the current operator directory. This folder contains the operator binary file  $*$ .o (with operators to run on AI Core) or \*.so (with operators to run on AI CPU) and operator description file \*.json.

- <span id="page-27-0"></span>The \*.o or \*.so file is the binary file of the operator.
- The .json file is the operator description file, which is used to define operator  $\bullet$ properties and resources required for running.

The .json file is parsed as follows:

```
"binFileName":"Reduction",
                                       // Binary file name of the generated operator
"binFileSuffix":".o",
                              // Extension of the generated operator binary file. For the operators to be
running on AI CPU, the generated binary file name is suffixed by .so.
                                 // Number of AI Cores used for calculation
"blockDim":1,
"kernelName":"Reduction_kernel0", // Name of the kernel function of the operator<br>"magic":"RT_DEV_BINARY_MAGIC_ELF", // The operation target is AI Core. If the value of magic is
RT_DEV_BINARY_MAGIC_ELF_AICPU, the operation target is AI CPU.
"sha256":"d5158df2ff2e64743eec7f527ddd9078b99c1d670f5adbd8b789224657ab0f91" // Value
obtained after the .o file is encrypted
ļ
```
----End

#### 7.4.2 Building an Input Data File

To run a single operator, you need to build input data and save it in binary format to the operator project.

**Step 1** Go to the operator code directory of the custom operator project as the DDK installation user.

#### cd \$HOME/tools/projects/customop\_te/operator/

Step 2 Run the script compiled based on sample data to generate a sample data file for the reduction operator.

#### python data gen.py reduction

The data files shown in Figure 7-9 are generated in the operator project.

Figure 7-9 Generated sample data

![](_page_27_Picture_102.jpeg)

Table 7-5 describes the data files.

Table 7-5 Description of data files

![](_page_27_Picture_103.jpeg)

<span id="page-28-0"></span>![](_page_28_Picture_114.jpeg)

#### ----End

#### 7.4.3 Running a Single Operator

- Step 1 Generate a single-operator compilation binary file in the DDK sample project customop runner.
	- Assign the write permission to the customop runner sample project.  $1<sup>1</sup>$ chmod -R +w \$HOME/tools/che/ddk/ddk/sample/customop/ customop runner/
	- 2. Go to the **build** directory of the DDK sample project **customop runner**. cd \$HOME/tools/che/ddk/ddk/sample/customop/customop runner/build
	- 3. Set the environment variable of DDK PATH. export DDK PATH=\$HOME/tools/che/ddk/ddk
	- $4.$ Generate the Makefile file.
		- For the Atlas 200 DK developer board, run the following command: cmake -Dtarget=OI.
		- In the ASIC environment, run the following command:
			- cmake.
	- 5. Run the make command to generate a binary file.

#### make

The executable file main and dynamic library libcustom engine.so are generated in \$HOME/tools/che/ddk/ddk/sample/customop/ customop\_runner/out/.

Step 2 Copy the out directory to the directory of the custom TE operator project.

#### cp -rf \$HOME/tools/che/ddk/ddk/sample/customop/customop runner/out \$HOME/tools/projects/customop\_te/

Step 3 Configure the input data, output data, and verification description file.

Go to the out folder in the directory of the custom TE operator project.

#### cd SHOME/tools/proiects/customop te/out

In the input.txt file, configure the path and name of the input data file.  $\bullet$ For example:

dataPath=../operator/Reduction\_input\_2\_3\_4\_sum\_axis\_1.data

If the custom operator has multiple inputs, you need to define multiple .txt files according to input.txt, for example, input1.txt, input2.txt, and more.

Configure the output data in the output.txt file.

```
For example:
size=4dataPath=./output/out0.data
dtype=1
```
- size: expected size of the output data file, in bytes
- dataPath: path and name of the output data file
- dtype: output data type. The value 1 indicates float16, and the value 2 indicates float32.
- In the expect.txt file, configure the path and file name of the data to be generated.

For example: dataPath=./operator/Reduction\_output\_2\_3\_4\_sum\_axis\_1.data

**Step 4** Copy the **operator** and **out** folders to the host of the developer board or ASIC device as the HwHiAiUser user. The operator and out folders must be placed in the same directory.

For example, copy operator and out folders to the /home/HwHiAiUser/projects directory.

Step 5 Run the operator.

Log in to the host of the developer board or ASIC device as the **HwHiAiUser** user and go to the out directory, for example, /home/HwHiAiUser/projects/out.

- Create the **output** folder in the current directory to store the generated data  $1.$ file. The file path and name are defined in the output.txt file. mkdir output
- $2.$ Run the following command to assign the execution permission to the main file<sup>.</sup>

 $chmod + x$  main

 $3<sub>1</sub>$ Run the following command to run a single operator and compare the operators:

#### ./main -i input.txt -o output.txt -e expect.txt -b ../operator/kernel meta/ Reduction.o -p 0.2 -d 0.2 -k Reduction kernel0 -t 0

In the preceding command:

-i: input data configuration file, which specifies the path and file name of the input data

If the custom operator has multiple inputs, you need to define multiple .txt files according to **input.txt**, for example, **input1.txt**, input2.txt. and more.

- -o: output data configuration file, which specifies the size, path, file name, and type of the output data
- -e: expected data configuration file, which specifies the path and file name of the expected output data for result comparison
- -b: operator binary file \*.o (operator to be running on AI Core) or \*.so (operator to be running on AI CPU)
- -p: allowed precision deviation. The value range is [0, 1). A smaller value indicates higher precision.
- $\mathbf{r}$ -d: statistical discrepancy, that is, the percentage of the data whose precision deviation is above the threshold. The value range is (0, 1). A smaller value indicates higher precision.
- -k: kernel name. The first letter must be in uppercase. The kernel name of the TE operator must be the same as **kernelName** in the ison file. The kernel name of the C++ operator must be the same as the object name opetype registered in Framework for the operator.
- -t: The value can be 0 (TE AI Core operator), 1 (TE AI CPU operator), or 2 (custom C++ operator or AI CPU operator).

You can check whether the TE operator is running on AI Core or AI CPU based on the value of magic in the \*\*.json file generated after the operator is compiled.

After the command is executed successfully, the out0.data result file and the vertify Result. txt verification data comparison result file are generated in the output folder of the current directory.

The following is an example of the vertify Result.txt file, indicating that the actual output data is consistent with the expected output data.

Output file ./output/out0.data compare result true

 $---End$ 

### <span id="page-31-0"></span>*B* caffe.proto File Operator Definition **(Optional)**

If a model under the Caffe open source framework is used, define the **caffe.proto** file by referring to the description in this section. If a model under the TensorFlow open-source framework is used, skip this section.

After the operator is developed, add the definition of the custom operator to the built-in **caffe.proto** file of the DDK. If the definition of this operator already exists in the built-in **caffe.proto** file, skip this section.

**If there are multiple unsupported custom operators in the same model, add related operator definitions at a time by referring to this section.** During the implementation of operator plug-ins, related operator parameters are read from the **caffe.proto** file based on the operator name, and then the data structures of operators are converted into those supported by the offline model supported by the Ascend AI processor.

The built-in **caffe.proto** file of the DDK is stored in **\$HOME/tools/che/ddk/ddk/** include/inc/custom/proto/caffe/caffe.proto. You can modify the file and add the definition of the custom operator.

The following describes how to add the definition of the reduction operator (the definition of the reduction operator has been added to the built-in **caffe.proto** file of the DDK):

**Step 1** Add the definition of the reduction operator to LayerParameter.

Add the definition of the reduction layer to LayerParameter and set its ID.

```
message LayerParameter {
```

```
...
optional ReductionParameter reduction param = 136; // The ID must be unique.
...
```
}

**Step 2** Add the parameter definition of the reduction layer to the **caffe.proto** file.

![](_page_31_Picture_203.jpeg)

```
performed.<br>MEAN = 4;
                              // Average the values of all axes on which the reduce operation is performed.
 }
optional ReductionOp operation = 1 [default = SUM]; // Defines the operation of the operator.
 optional int32 axis = 2 [default = 0]; \frac{1}{2} // Defines the axis for which the reduce
operation is to be performed.
 optional float coeff = 3 [default = 1.0]; // coefficient for output // Scalar, indicating the scaling multiple of
the result
}
```
**----End**

### <span id="page-33-0"></span>**9 Developing the Plug-In of a Custom Operator**

9.1 Implementing a Plug-In

[9.2 Plug-In Code Example](#page-46-0)

[9.3 Compiling the Operator Plug-In](#page-49-0)

#### **9.1 Implementing a Plug-In**

#### **9.1.1 Implementing the Plug-In**

After the custom operator is developed, OMG should be able to adapt the attribute values of the custom operator to the offline model so that the custom operator can run on the offline model. Therefore, you need to develop the custom operator plug-in for parsing operator attributes, inferring the shapes and types, and registering the custom operator through the registration mechanism provided by OMG.

![](_page_34_Figure_1.jpeg)

#### <span id="page-34-0"></span>**Figure 9-1** Implementing a custom operator plug-in

#### **9.1.2 Including Header Files**

Use the **#include** command in the header of the plug-in implementation file to include the header files related to the plug-in implementation functions in the plug-in implementation source file.

![](_page_34_Picture_165.jpeg)

![](_page_34_Picture_166.jpeg)

![](_page_34_Picture_167.jpeg)

![](_page_35_Picture_236.jpeg)

<span id="page-36-0"></span>![](_page_36_Picture_213.jpeg)

Before the operator plug-in is built, ignore the following message (the project does not have the **proto/caffe/caffe.pb.h** file).

**Figure 9-2** Message indicating a caffe.pb.h parsing failure

```
#include "custom/custom op.h"
#include "framework/omg/register.h"
#include "framework/omg/omg types.h"
#include "proto/caffe/caffe.pb.h"
#include "operator.h"
#include "attr value.h"
#include <memory>
#include <string>
#include <vector>
```
#### **9.1.3 Parsing an Operator**

For a newly developed custom operator, you need to customize a function for parsing operator attributes and converting the operator attribute definitions in the source model to the operator attribute definitions in the offline model supported by the Ascend AI processor. If you are rewriting a built-in operator of the Ascend AI processor, skip this step. A built-in operator is automatically parsed by its plugin.

#### **Function Declaration**

The operator parsing function is declared as follows:

Status ParseParamsxx(const Message\* op\_origin, ge::Operator& op\_dest)

- **ParseParamsxx:** function name, which is user-defined and must be unique
- **op\_origin**: source operator model. It is a data struct in the protobuf format. It is derived from the .proto file of the Caffe model in the **/include/inc/custom/ proto/caffe/caffe.proto** directory under the DDK installation directory. If the custom operator is not defined in the **caffe.proto** file, add the operator definition by referring to 8 caffe.proto File Operator Definition (Optional).

The operator plug-in reads operator attributes based on the operator name from the **proto/caffe/caffe.pb.h** file and **caffe.pb.cc** file generated after **caffe.proto** building and parses the operator attributes to convert the operator data structure to a data structure supported by the offline model.

Find the preset **caffe.proto** file in /include/inc/custom/proto/caffe/ **caffe.proto** in the DDK installation path. You can modify the file and add the definition of the custom operator.

op dest: target operator model. As the operator data struct of the offline model supported by the Ascend AI processor, it stores operator information. For details about class **Operator**, see **Class Operator** in GE API Reference.

#### **Procedure**

Implement the **ParseParamsxx** function as follows:

**Step 1** Define the object that points to LayerParameter and obtain the handle to the current operator layer.

const caffe::LayerParameter\* layer =dynamic\_cast<const caffe::LayerParameter\*>(op\_origin); const caffe::xxxParameter& param = layer->reduction param();

In the preceding information:

- **xxxParameter** in **caffe::xxxParameter** of the **param** object must be the same as the type declared in the **LayerParameter** object.
- The name of the member function **xxx\_param()** of the **layer** object must be the same as the object name declared in the **LayerParameter** object.

The following uses the Reduction and convolution operators in **caffe.proto** as an example:

```
message LayerParameter {
optional ReductionParameter reduction_param = 136;
optional ConvolutionParameter convolution_param = 106;
...
```

```
}
```
The code for obtaining the handles to the **Reduction** and **Convolution** operator layers are as follows:

const caffe::ReductionParameter& param = layer->reduction\_param()

const cffǿǿ**ConvolutionParameter**& param = layer->**convolution\_param()**

**Step 2** Parse the operator attributes and assign the attributes to the **op dest** object of the **Operator** type.

You can call the **CreateFrom<AttrValue::T>(DT&& val)** API to convert **DT** parameters to **T** parameters of class **AttrValue** and call the **SetAttr(const string& name, const AttrValue& value)** API to assign the converted values of the **AttrValue** object to the corresponding attributes of the **op\_dest** object.

Type **T** is introduced to the Ascend AI software stack to simplify the type definition. The supported data types are renamed. For the mapping between type **T** and the source data type, see **Table 9-2**. For the prototype definitions, see the **include/inc/graph/attr\_value.h** file in the DDK installation directory.

![](_page_37_Picture_274.jpeg)

**Table 9-2** Mapping between type **T** and source data types

![](_page_38_Picture_78.jpeg)

For details about the SetAttr API, see the GE API Reference.

The following are examples of parsing common parameters:

Parameters of the int or float type

For example, the operator parameters in the caffe.proto file are defined as follows:

message ReductionParameter {

```
optional int32 axis = 2 [default = 0];
 optional float coeff = 3 [default = 1.0];
ł
```
Call the SetAttr API to assign the value of param.axis() to the axis attribute of the op\_dest object and convert the type to INT. Assign the value of param.coeff() to the coeff attribute of the op\_dest object and convert the type to FLOAT, as follows:

op\_dest.SetAttr("axis", AttrValue::CreateFrom<AttrValue::INT>(param.axis())); op\_dest.SetAttr("coeff", AttrValue::CreateFrom<AttrValue::FLOAT>(param.coeff()));

In the preceding information, CreateFrom<AttrValue:: T>(DT&& val) is used to convert DT parameters to T parameters of the AttrValue class.

Parameters of the enum type

For example, the operator parameters in the caffe.proto file are defined as follows:

```
message ReductionParameter {
enum ReductionOp {
```

```
SUM = 1;
  ASUM = 2;
  SUMSQ = 3;MFAN = 4 }
...}
```
- a. Convert parameters of the enum type to parameters of the **map** type. std::map<caffe::ReductionParameter\_ReductionOp, std::string> operation\_map = { { caffe::ReductionParameter\_ReductionOp\_SUM, "SUM" }, { caffe::ReductionParameter ReductionOp ASUM, "ASUM" }, { caffe::ReductionParameter ReductionOp SUMSQ, "SUMSQ" }, { caffe::ReductionParameter\_ReductionOp\_MEAN, "MEAN" }, };
- b. Call the **SetAttr** API to assign the operation\_map parameter of the map type to the **operation** attribute of the **op\_dest** object. op\_dest.SetAttr("operation", AttrValue::CreateFrom<AttrValue::STR>(*operation\_map*[param.operation()]));

For details about the **SetAttr** API, see the GE API Reference.

Parameters of the repeated type

For example, the operator parameters in the **caffe.proto** file are defined as follows:

```
message xxxParameter {
...
 repeated float min size = 1;
 repeated uint 32 offset = 2;
....
```

```
}
```
a. Convert parameters of the repeated float type to parameters of the vector<float> type, convert parameters of the repeated uint32 type to parameters of the vector<uint32> type, and assign values to the parameters of the vector type.

vector<float> min\_size;

vector<uint32> offset;

```
for(int i = 0; i < param.min_size_size(); ++i)
```
{ min size.push back(param.min size(i)); // Call the **push back** function of the **vector** type to assign a value to the **min\_size** parameter of the **repeated** object.

} for(int  $i = 0$ ;  $i <$  param.offset size();  $++i$ )

{ offset.push\_back(param.offset(i)); // Call the **push\_back** function in the **vector** object to assign a value to the **offset** parameter of the **repeated** object. }

b. Call the **SetAttr** API to assign the value of the **min\_size** parameter of the vector<float> type to the **min size** attribute of the **op\_dest** object. Assign the value of the **offset** parameter of the vector<uint32> type to the **offset** attribute of the LIST INT type in the **op dest** object. op\_dest.SetAttr("min\_size", ge::AttrValue::CreateFrom<ge::AttrValue::LIST\_FLOAT>(min\_size)); op\_dest.SetAttr("offset", ge::AttrValue::CreateFrom<ge::AttrValue::LIST\_INT>(offset));

For details about the **SetAttr** API, see the GE API Reference.

**----End**

#### <span id="page-40-0"></span>**9.1.4 Inferring the Output Tensor Description of an Operator**

Infer the output tensor description of the operator based on the input tensor description, operator logic, and operator attributes. The output tensor description includes the tensor shape, data type, and data layout format. In this way, all tensors can be statically allocated with memory during offline model conversion, thereby avoiding overhead caused by dynamic memory allocation.

#### **Function Declaration**

The function is declared as follows:

Status InferShapeAndTypexx(const ge::Operator& op, vector<ge::TensorDesc>& v\_output\_desc)

- **InferShapeAndTypexx**: function name, which is user-defined and must be unique
- **op**: compute node definition, which stores the input tensor description and operator attributes. For details about the ge::Operator type, see **Class Operator** in *GE API Reference*
- **v** output desc: output tensor description of the compute node, including the shape, data layout format, and data type. For details about the **TensorDesc** type, see **Class TensorDesc** in GE API Reference

The following describes the implementation of the **InferShapeAndTypexx** function in different scenarios.

#### **Operator with Same-Shape Output and Input Tensors**

For an operator whose output and input tensors have the identical shape, you can directly insert the description of the input tensor into the vector space in which the output tensor description is located.

A code sample is provided as follows:

v\_output\_desc.push\_back(op.GetInputDesc(0));

The **GetInputDesc** API is used to obtain the input tensor description based on the operator input name or input index in class Operator. For details about the API, see **Class Operator** in GE API Reference.

#### **Operator with Reduced Dimensions**

For common dimension reduction operations such as Reduction and Reduce, compute the shape of the output tensor (including the output tensor dimensions and element count of each dimension) according to information such as the operator input attribute **axis**, and then insert the shape of the output tensor into the **v\_output\_desc** vector.

A code sample is provided as follows:

**Step 1** Obtain the input tensor description and shape of the input tensor of the operator. auto tensorDesc = op.GetInputDesc(0); // Obtain the input tensor description, including the shape, data layout format, and data type. auto shape = tensorDesc.GetShape(); // Obtain the shape of the input tensor.

For details about the **GetShape** API, see **Class TensorDesc** in GE API Reference.

**Step 2** Obtain the attribute values of the operator according to the computation logic, and compute the shape of the output tensor of the operator.

For example, for the reduction operator in the MyLeNet network, because the upper layer of Reduction is Softmax and the output from Softmax is padded to 4 dimensional from 2-dimensional in the offline model, you need to adjust **axis** so that it points to a 2-dimensional position. After the reduce operation, and assign the adjusted **Shape** to the output tensor description.

● Obtain the key-value pair of the **axis** attribute from the operator object, obtain the **axis** attribute value from the key-value pair, convert the attribute from the INT type to the int64\_t type, assign the attribute value to the variable **axis**, verify and adjust the value of **axis**, and point the value to axis 1, as follows:

```
int64 t axis = -1;
ge::AttrValue axisAttrValue;
   if ((ge::GRAPH_SUCCESS != op.GetAttr("axis", axisAttrValue)) || (ge::GRAPH_SUCCESS != 
axisAttrValue.GetValue<AttrValue::INT>(axis)))
   {
      printf("Get axis failed!\n");
   }
   // In the OM model, all shape are supplemented to 4d. In this case, axis needs to be repaired to 
point to the original 2d.
  if (axis < 0) axis -= 2;
  if (axis < 0) axis += shape.GetDimNum();
  if (axis < 0 || axis >= shape.GetDimNum())
   {
      printf("invalid axis:%d, dim_size:%d\n", (int32_t)axis, (int32_t)shape.GetDimNum());
      return PARAM_INVALID;
   }
```
- Adjust **Shape** and set the dimensions from axis 1 to **1**. For example, if the input tensor is with shape (2, 3, 4, 5), adjust the shape to (2, 1, 1, 1). int32\_t dimsize = (int32\_t)shape.GetDimNum(); int32\_t idx =  $0$ ; for(idx=axis; idx<dimsize; idx++) { shape.SetDim(idx, 1); }
- Set the adjusted shape to the **tensorDesc** object. tensorDesc.SetShape(shape);

For details about APIs **GetDimNum** and **SetDim**, see **Class Shape** in GE API Reference.

**Step 3** Set the output tensor description of the operator.

v\_output\_desc.push\_back(tensorDesc)

Assign **tensorDesc** to the description object **v\_output\_desc** of the output tensor.

**----End**

#### **Network with Multiple Operators of the Identical Type**

A network can have multiple operator layers of the same type, such as the convolution operator. Sometimes, you need to customize the shape of an operator layer (redefine an existing operator). In this case, the output tensor description inference needs to be performed according to different situations of the network, determine the operator layers to be customized based on the attributes such as

**num\_output**, **kernel**, **stride**, and **pad**, and obtain the tensor information of the operators.

A code sample is provided as follows:

**Step 1** Assign the input tensor description to the output tensor description, and obtain the input tensor description and the shape of the input tensor of the operator. v\_output\_desc.push\_back(op.GetInputDesc(0)); // Assign the input tensor description to the **output** tensor description object. Alternatively, assign the shape obtained after inference to the tensorDesc object, and then assign the **tensorDesc** object to the output tensor description object. auto tensorDesc = op.GetInputDesc(0); // Obtain the input tensor description, including the shape, data layout format, and data type.

auto shape = tensorDesc.GetShape(); // Obtain the shape of the input tensor.

For details about the **GetShape** API, see **Class TensorDesc** in GE API Reference.

**Step 2** Obtain the attribute values of the operator according to the computation logic, match the operator according to the attribute values of the operator and shape, and compute the shape of the output tensor of the operator.

For example, for operators of type **convolution** in a network, match the convolution operator whose **num\_outputs** is **128**, **shape.GetDim(0)** is **1**, **shape.GetDim(1)** is **128**, **shape.GetDim(2)** is **28**, and **shape.GetDim(3)** is **28**, and reassign the shape in the output tensor description of the operator.

- Obtains the value of **num\_outputs**. ge::AttrValue num\_outputsAttrValue; if ((ge::GRAPH\_SUCCESS != op.GetAttr("num\_output", num\_outputsAttrValue)) || (ge::GRAPH\_SUCCESS != num\_outputsAttrValue.GetValue<AttrValue::INT>(num\_outputs))) { printf("GetOpAttr num\_outputs failed!\n"); }
- Match the convolution operator whose **num\_outputs** is **128**, **shape.GetDim(0)** is **1**, **shape.GetDim(1)** is **128**, **shape.GetDim(2)** is **28**, and **shape.GetDim(3)** is **28** , and reassign the shape in the output tensor description of the operator.

```
 if(shape.GetDim(0) == 1 && shape.GetDim(1) == 128 &&
    shape.GetDim(2) == 28 && shape.GetDim(3) == 28 && num_outputs == 128)
 {
     shape.SetDim(0, 1);
     shape.SetDim(1, 128);
     shape.SetDim(2, 28);
     shape.SetDim(3, 28);
     v_output_desc[0].SetShape(shape);
     return SUCCESS;
     return FAILED;
  }
```
For details about APIs **GetDimNum** and **SetDim**, see **Class Shape** in GE API Reference.

#### $\Box$  Note

To use **op\_name** for operator matching, obtain **op\_name** as follows:

auto op\_name =  $op.GetName()$ ;

The method for obtaining other attributes **kernel\_w**, **kernel\_h**, **stride\_w**, **stride\_h**, **pad\_w**, and **pad\_h** are similar. You only need to change the value of **key** in **op.GetAttr**.

**----End**

#### <span id="page-43-0"></span>**9.1.5 Building an Operator**

#### **Function Declaration**

The operator building function is declared as follows:

Status BuildTeBinxx(const ge::Operator& op, TEBinInfo& te\_bin\_info)

In the preceding information:

- **BuildTeBinxx:** function name, which is user-defined and must be unique
- **op**: target operator model. As the operator data struct of the offline model supported by the Ascend AI processor, it stores operator information. For details about class **Operator**, see **Class Operator** in GE API Reference.
- **te bin info**: path of the operator binary file, operator description file path, and DDK version information For details about the **TEBinInfo** struct, see **TEBinBuildFn** in Framework API Reference.

#### **Implementation Procedure**

The operator building function is called during model conversion by OMG as follows:

Obtain the operator tensor description and operator attributes. During model conversion, the information must be fixed values for operator matching.

For example, in model conversion, match the reduction operator whose **axis** is **1** and **Dim** of the input tensor **Shape** is **4**.

```
// Parse the operator attribute operation.
   ge::AttrValue operationAttrValue;
   if ((ge::GRAPH_SUCCESS != op.GetAttr("operation", operationAttrValue)) || (ge::GRAPH_SUCCESS != 
operationAttrValue.GetValue<AttrValue::STR>(operation)))
   {
        printf("GetOpAttr operation failed!\n");
   }
// Parse the operator attribute axis, and adjust axis to point to the actual output dimension of the 
Softmax operator at the upper layer of the reduction operator in the MyLeNet network, that is, axis 1.
   ge::AttrValue axisAttrValue;
   if ((ge::GRAPH_SUCCESS != op.GetAttr("axis", axisAttrValue)) || (ge::GRAPH_SUCCESS != 
axisAttrValue.GetValue<AttrValue::INT>(axis)))
   {
     printf("GetOpAttr axis failed!\n");
 }
   // In the OM model, all shape are supplemented to 4d. In this case, axis needs to be repaired to 
point to the original 2d.
  if(axis < 0)axis -2;
// Parse the operator attribute coeff.
  ge::AttrValue coeffAttrValue;
  if ((ge::GRAPH_SUCCESS != op.GetAttr("coeff", coeffAttrValue)) || (ge::GRAPH_SUCCESS !=
coeffAttrValue.GetValue<AttrValue::FLOAT>(coeff)))
\{printf("GetOpAttr coeff failed!\n");
 }
// Obtain the input tensor description of the operator.
  TensorDesc input\_desc = op.GetInputDesc();
   // Parse the input shape and check whether Dim of the operator is 4.
   if(input_desc.GetShape().GetDimNum() != 4)
   {
```
printf("The shape size is %d, which is not 4!", (int32 t)input desc.GetShape().GetDimNum()); return FAILED;

- $\}$
- <span id="page-44-0"></span>Specify the operator implementation file, operator implementation function, and operator name in the kernel.

FilePath = "project\_path/operator/reduction"; // Absolute path of the operator implementation file + name of the .py operator file

FuncName = "Reduction"; // Name of the operator implementation function in the operator implementation file

KernelName = "Reduction": // **kernel name** defined in the operator implementation function of the operator implementation file, that is, the name of the generated binary file

Specify the path of the operator description file (\*.json) generated during operator compilation. Use the following fixed configuration. te\_bin\_info.json\_file\_path = "./kernel\_meta/" + KernelName + ".json";

During model conversion, operator information will be obtained from the operator description file in this path.

When the omg model conversion command is executed, the kernel\_meta folder generated after operator building is copied to the path where the omg command is executed based on the operator implementation path configured in the FilePath file. Therefore, the path of the \*.json file relative to the path where the omg command is executed is fixed to ./kernel meta.

Call the te::BuildCustomop function to call the Python function in the operator implementation file to build the operator.

Call the **BuildCustomop** function as follows:

te::BuildTeCustomOp(te\_bin\_info.ddk\_version, op.GetName(), FilePath, FuncName,"(i,i,i,i), s, i, s, f, s", input desc.GetShape().GetDim(0).input desc.GetShape().GetDim(1).input desc.GetShape().GetDim(2). input\_desc.GetShape().GetDim(3), "float16", axis, operation.c\_str(), coeff,KernelName.c\_str());

In the preceding information:

- te bin info.ddk version: DDK version information (unconfigurable), which will be automatically filled during model conversion
- op.GetName(): obtaining operator name (unconfigurable),
- FilePath: relative path of the operator file
- **FuncName:** name of the operator implementation function in the operator implementation file
- $(i, i, i, i)$ , s,  $i, s, f, s$ : parameter placeholders of the implementation functions in the operator implementation file, where, *i* indicates the integer type, s indicates the string type, f indicates the single-precision floating point number type, and **o** indicates the **PyObject**\* type. The placeholders must be consistent with the sequence and types of the succeeding parameters, and must be consistent with the definition of the operator implementation function in the operator implementation file. **BuildCustomop** calls the operator implementation function based on these parameters and generates the kernel using the TVM mechanism.

#### 9.1.6 Registering an Operator

As the framework manager, Framework provides the REGISTER CUSTOM OP macro to register an operator based on the specified operator name.

The code of custom operator registration is as follows:

REGISTER CUSTOM OP("test layer") .FrameworkType(CAFFE) .OriginOpType("Test")

 .ParseParamsFn(ParseParamsxx) .InferShapeAndTypeFn(InferShapeAndTypexx) .TEBinBuildFn(BuildTeBinxx) .ImplyType(ImplyType::TVM) .Formats({DOMI\_TENSOR\_NC1HWC0}, {DOMI\_TENSOR\_NC1HWC0}) .WeightFormats({DOMI\_TENSOR\_FRACTAL\_Z, DOMI\_TENSOR\_NC1HWC0});

In the preceding information:

- **REGISTER\_CUSTOM\_OP**: Registers a custom operator. Replace **test\_layer** with the operator name in the offline model file. The operator name can be random but must not conflict with existing operator names.
- **FrameworkType:** The operator parameter parsing logic varies depending on the framework. Therefore, models under different frameworks require different plug-ins. The plug-in registration code must specify the model framework. Set this parameter to **CAFFE**.
- **OriginOpType**: operator type, which must be the same as the operator type defined in Caffe Prototxt. Otherwise, parsing fails. Find the preset caffe.proto file in /include/inc/custom/proto/caffe/caffe.proto in the DDK installation path.
- **ParseParamsFn**: Registers the function for model parsing. **ParseParamsxx** has been implemented in **[9.1.3 Parsing an Operator](#page-36-0)**. This step is required for a plug-in developed for the Caffe framework. If you are rewriting a built-in operator of the Ascend AI processor, skip this step. If the custom operator is not supported by the Ascend AI processor, this step is mandatory.
- **InferShapeAndTypeFn**: Registers the function for shape and class inference. **InferShapeAndTypexx** has been implemented in **[9.1.4 Inferring the Output](#page-40-0) [Tensor Description of an Operator](#page-40-0)**.
- **TEBinBuildFn**: Registers the TBE operator building function. **BuildTeBinxx** has been implemented in **[9.1.5 Building an Operator](#page-43-0)**.
- **ImplyType**: Specifies the operator implementation. **ImplyType::TVM** indicates that the operator is a TE operator.
- Formats: Specifies the layout formats of the input data and output data of the operator. The first list is the input data format list, and the second list is the output data format list. If there are multiple inputs, list the layout format of each input data in the first list. For example, if there are two pieces of input data in the NC1HWC0 format, call the **Formats** function as follows: .Formats({DOMI\_TENSOR\_NC1HWC0, DOMI\_TENSOR\_NC1HWC0}, {DOMI\_TENSOR\_NC1HWC0})

For details, see **Formats** in Framework API Reference.

WeightFormats: Sets the layout format of operator weight data. For details about the supported data formats, see **WeightFormats** in Framework API Reference. For example, the data layout format of the filter of convolution is fractal Z, and the data layout format of the filter of bias is **NC1HWC0**.

If quantization during model conversion is enabled, the constant formats for Framework processing need to be added to this API. Currently, Framework supports the following quantization operators: Conv, FC, and Depthwise Conv. If quantization is enabled for these operators during model conversion, you need to add six **DOMI\_TENSOR\_NC1HWC0** data formats to the end of the parameter list of the **WeightFormats** API. (During quantization, Framework adds six constants whose data layout format is NC1HWC0. The following is a code sample of the **WeightFormats** API for the convolution operator with quantization enabled:

.WeightFormats({DOMI TENSOR FRACTAL Z, DOMI TENSOR NC1HWC0, DOMI TENSOR NC1HWC0, DOMI\_TENSOR\_NC1HWC0, DOMI\_TENSOR\_NC1HWC0,DOMI\_TENSOR\_NC1HWC0, DOMI TENSOR NC1HWC0, DOMI TENSOR NC1HWC0})

#### <span id="page-46-0"></span>9.2 Plug-In Code Example

Step 1 Modify the code file in customop te/plugin/caffe reduction layer.cpp.

Change FilePath to the relative path of the current operator file+name of the operator py file.

FilePath = "../operator/reduction";

Change FuncName to the name of the operator implementation function in the reduction.py file.

FuncName ="reduction"

Change the value of KernelName to the KernelName of the operator configured in the reduction.py file.

KernelName = "Reduction";

Change the path of the binary file \*.o and description file \*.json of the operator.

te bin info.bin file path = "./operator/kernel meta/" + KernelName + ".o":

```
te bin info.json file path = "./operator/kernel meta/" + KernelName + ".json";
```

```
The path is relative to the current project directory. For example, the
Reduction.o file is in the operator/kernel_meta directory under the current
project directory.
```
**Step 2** Check the modified code file. The following is a code example of the modified reduction operator plug-in:

```
#include <Python.h>
#include "custom/custom_op.h"
#include "framework/omg/register.h"
#include "framework/omg/omg_types.h"
#include "proto/caffe/caffe.pb.h"
#include "operator.h"
#include "attr_value.h"
#include <memorv>
#include <string>
#include <vector>
using namespace ge;
namespace domi
// Rewrite the ParseParams function to parse operator parameters.
Status CaffeReductionParseParams(const Message* op origin, ge::Operator& op dest)
  // Convert op_origin into the layer object.
  const caffe::LayerParameter* layer =
     dynamic_cast<const caffe::LayerParameter*>(op_origin);
  // Verify the validity of the input parameters.
  if (nullptr == layer)
  \{printf("Dynamic cast op_src to LayerParameter failed\n");
     return FAILED;
  // Convert the enumeration type of the operator parameters to the map type.
  std::map<caffe::ReductionParameter_ReductionOp, std::string> operation_map = {
     { caffe::ReductionParameter_ReductionOp_SUM, "SUM" },
  { caffe::ReductionParameter ReductionOp ASUM. "ASUM" }.
```

```
{ caffe::ReductionParameter ReductionOp SUMSQ, "SUMSQ" },
  { caffe::ReductionParameter_ReductionOp_MEAN, "MEAN" },
  - ∤:
  // Obtain the handle to the current operator layer.
  const caffe::ReductionParameter& param = layer->reduction_param();
  // Assign all parameter values of the operator to the object of the operator data structure op dest of the
Da Vinci model.
  if(param.has_axis())
  \{op_dest.SetAttr("axis", AttrValue::CreateFrom<AttrValue::INT>(param.axis()));
  if(param.has_coeff())
     op_dest.SetAttr("coeff", AttrValue::CreateFrom<AttrValue::FLOAT>(param.coeff()));
  if(param.has_operation())
  \{op_dest.SetAttr("operation",
AttrValue::CreateFrom<AttrValue::STR>(operation_map[param.operation()]));
  \mathcal{E}return SUCCESS;
<sup>1</sup>
// Rewrite the InferShapeAndType function to obtain the output description of the operator.
Status CaffeReductionInferShapeAndType(const ge::Operator& op, vector<ge::TensorDesc>& v_output_desc)
  // Obtain the TensorDesc object input by the operator.
                     = op.GetInputDesc(0);
  auto tensorDesc
  // Obtain the input shape.
  \hat{a}uto shape = tensorDesc.GetShape():
  int64_t axis = -1;ge::AttrValue axisAttrValue;
  if ((ge::GRAPH_SUCCESS != op.GetAttr("axis", axisAttrValue)) || (ge::GRAPH_SUCCESS !=
axisAttrValue.GetValue<AttrValue::INT>(axis)))
  \{printf("Get axis failed!\n");
  // In the OM model, all shape are supplemented to 4d. In this case, axis needs to be repaired to point to
the original 2d.
  if (axis < 0) axis -2;
  if (axis < 0) axis += shape.GetDimNum();
  if (axis < 0 \parallel axis >= shape.GetDimNum())\{printf("invalid axis:%d, dim_size:%d\n", (int32_t)axis, (int32_t)shape.GetDimNum());
     return PARAM_INVALID;
  int32_t dimsize = (int32 t)shape.GetDimNum();
  int32 t idx = 0:
  for(idx=axis; idx<dimsize; idx++)
  \left\{ \right.shape.SetDim(idx, 1);
  // Set the adjusted shape information to tensorDesc.
  tensorDesc.SetShape(shape);
  v_output_desc.push_back(tensorDesc);
  return SUCCESS;
<sup>}</sup>
// Compile the operator and obtain the binary file and description file of the operator.
Status CaffeReductionBuildTeBin(const ge::Operator& op, TEBinInfo& te_bin_info)
\mathcal{F}// Declare operator parameters.
  std::string FilePath = "";
```

```
 std::string FuncName = "";
   std::string KernelName = "";
   std::string operation = "";
  int64_t axis = -1;<br>float coeff = 1;
  float coeff
   // Obtain operator parameter values.
 ge::AttrValue operationAttrValue;
 if ((ge::GRAPH_SUCCESS != op.GetAttr("operation", operationAttrValue)) || (ge::GRAPH_SUCCESS != 
operationAttrValue.GetValue<AttrValue::STR>(operation)))
   {
      // Add exception handling and maintenance information. 
      printf("GetOpAttr operation failed!\n");
   }
   // Parse the axis parameter. 
   ge::AttrValue axisAttrValue;
   if ((ge::GRAPH_SUCCESS != op.GetAttr("axis", axisAttrValue)) || (ge::GRAPH_SUCCESS != 
axisAttrValue.GetValue<AttrValue::INT>(axis)))
   {
     printf("GetOpAttr axis failed!\n");
   }
   // In the OM model, all shape are supplemented to 4d. In this case, axis needs to be repaired to point to 
the original 2d.
  if(axis < 0)axis -2;
  // Parse the coeff parameter.
  ge::AttrValue coeffAttrValue;
  if ((ge::GRAPH_SUCCESS != op.GetAttr("coeff", coeffAttrValue)) || (ge::GRAPH_SUCCESS !=
coeffAttrValue.GetValue<AttrValue::FLOAT>(coeff)))
   {
     printf("GetOpAttr coeff failed!\n");
 }
   // Obtain the operator input description.
  TensorDesc input\_desc = op.GetInputDesc();
   // Parse the input shape and check whether Dim of the operator is 4.
   if(input_desc.GetShape().GetDimNum() != 4)
   {
      printf("The shape size is %d, which is not 4!", (int32_t)input_desc.GetShape().GetDimNum());
      return FAILED;
   }
  // Set the operator file path.
   FilePath = "../operator/reduction";
   // Set the name of the operator implementation function.
   FuncName = "reduction";
  // Set the operator name defined in the operator implementation file.
   KernelName = "Reduction";
  // i => int; s => string; f => dobule; O => bool, and bool value is Py_True or Py_False. Call the compilation
interface of Tensor Engine to compile the operator.
   te::BuildTeCustomOp(te_bin_info.ddk_version, op.GetName(), FilePath, FuncName,
               "(i,i,i,i), s, i, s, f, s", input_desc.GetShape().GetDim(0), input_desc.GetShape().GetDim(1),
             input_desc.GetShape().GetDim(2), input_desc.GetShape().GetDim(3), "float16", axis,
operation.c_str(), coeff,
             KernelName.c_str()); // The parameter sequence must be the same as that in the operator
implementation function.
   // set te op json to te_bin_info 
  te_bin_info.bin_file_path = "./kernel_meta/" + KernelName + ".o";
  te_bin_info.json_file_path = "./kernel_meta/" + KernelName + ".json";
   return SUCCESS;
}
REGISTER_CUSTOM_OP("custom_reduction") //####test_reduction is the type name of the operator in the
```
sensitive.

OM model. It can be specified randomly and cannot be the same as an existing type name. It is case

<span id="page-49-0"></span>.FrameworkType(CAFFE) // Enumerated type. The options are as follows: CAFFE, TENSORFLOW .OriginOpType("Reduction") // Reduction indicates the type name of the operator in the caffe framework. .ParseParamsFn(CaffeReductionParseParams) // Op parameters parse function  $\frac{1}{2}$  Set output description and datatype .InferShapeAndTypeFn(CaffeReductionInferShapeAndType) function .TEBinBuildFn(CaffeReductionBuildTeBin) // Build Te op binary function .ImplyType(ImplyType::TVM); // Implementation type. Enumerated type, The options are as follows: TVM, AI\_CPU.

} // namespace domi

```
---End
```
#### 9.3 Compiling the Operator Plug-In

Step 1 Log in to the DDK server as the DDK installation user.

Step 2 Modify the Makefile file in projects/customop te/plugin.

#### cd \$HOME/tools/projects/customop te/plugin/

#### vi Makefile

![](_page_49_Picture_118.jpeg)

\$(CC) -c \$(CC\_FLAGS) -o proto/caffe/caffe.pb.o proto/caffe/caffe.pb.cc @if [-f \$(LOCAL\_DIR)/proto/caffe/caffe.proto]; then \$(CC) \$^ proto/caffe/caffe.pb.o \$ (LNK FLAGS) - o \$@; fi;

libcaffe\_reduction\_layer.so is the name of the generated operator plug-in. You can change the name as required.

lib caffe parser.so is the library file generated during the parsing of the caffe.proto file, and its name cannot be changed. For Caffe operators, ensure that all unsupported custom ones in the same model have been defined in 8 caffe.proto File Operator Definition (Optional).

- Set TOPDIR to the installation directory of the DDK. ifeq (\$(DDK\_PATH),) := \$(HOME)/tools/che/ddk/ddk **TOPDIR** else TOPDIR :=  $$(DDK$  PATH) endif
- Use the default values for other parameters in Makefile, which serve as the common template for the operator plug-in compilation.
- **Step 3** Compile the operator plug-in.

Run the following command in the plug-in directory to compile the operator plugin:

#### make

After the compilation is complete, the operator plug-in file libcaffe\_reduction\_layer.so is generated in the current directory.

----End

## <span id="page-51-0"></span>**10 Loading the Plug-In for Model Conversion**

#### **Principle Description**

**Figure 10-1** shows the model conversion process when the custom operator plugin is loaded.

![](_page_51_Figure_5.jpeg)

**Figure 10-1** Loading a plug-in for model conversion

- 1. The offline model generator (OMG) loads the model file and custom operator plug-in, parses the operator in the model file, and converts the custom operator into the intermediate representation (IR) operator.
- 2. The OMG converts the data of the custom operator based on the running environment, calculates the running memory, compiles and generates the binary file (\*.o) of the custom operator, and generates the Da Vinci offline model file (\*.om).
- 3. During application running, the offline model executor (OME) obtains the input data, loads the offline model file, calls the operator cyclically, and outputs the result data.

#### **Operating Procedure**

**Step 1** Go to the root directory of the custom operator development project as the DDK installation user.

#### **cd \$HOME/tools/projects/customop\_te/**

**Step 2** Run the following command to convert the model:

#### **omg** --model=*model/deploy\_mylenet-1.prototxt* --weight=*model/* **mylenet-1.caffemodel --framework=0 --plugin path=plugin --output=mylenet --ddk\_version=1.3.T18.B850**

- **•** --model: relative path of the original model file of the MyLeNet network
- **•** --weight: relative path of the pre-trained model file of the MyLeNet network
- **--framework**: original framework type
	- $-$  0: Caffe
	- 3: TensorFlow
- **--plugin**: directory where the custom operator plug-in is located
- **•** --output: name of the output model file, which can be customized
- **--ddk\_version**: version number of the matched DDK for running the custom operator. You can view the version number of the DDK in the **\$HOME/** tools/che/ddk/ddk/ddk\_info file.

#### $\Box$  Note

For details about other parameters, see Model Conversion Guide.

**----End**

### <span id="page-53-0"></span>**11 Function Reference for Operator Plug-In Development**

- 11.1 ParseParamsFn
- [11.2 InferShapeAndTypeFn](#page-54-0)
- [11.3 TEBinBuildFn](#page-55-0)
- [11.4 WeightFormats](#page-56-0)
- [11.5 Registration Macro of the Operator Building Function](#page-57-0)

#### **11.1 ParseParamsFn**

#### **Function**

Parses parameters.

#### **Syntax**

OpRegistrationData& ParseParamsFn(ParseParamFunc parseParamFn);

#### **Parameter Description**

![](_page_53_Picture_115.jpeg)

#### **Callback Function ParseParamFunc**

You can customize and implement the ParseParamFunc class functions to convert the parameters and weights of the Caffe model and fill the results in the Operator class.

#### <span id="page-54-0"></span>**Syntax**

Status ParseParamFunc(const Message\* op\_origin, ge::Operator& op\_dest);

#### **Parameter Description**

![](_page_54_Picture_158.jpeg)

#### **11.2 InferShapeAndTypeFn**

#### **Function**

Shape inference function

#### **Syntax**

OpRegistrationData& InferShapeAndTypeFn(InferShapeFunc inferShapeFn);

#### **Parameter Description**

![](_page_54_Picture_159.jpeg)

#### **Callback Function InferShapeFunc**

You can customize and implement the InferShapeFunc class function to obtain the output description of an operator, including the tensor description such as the output shape information and data type.

#### **Syntax**

Status InferShapeFunc(const ge::Operator& op, vector<ge::TensorDesc>& v\_output\_desc);

#### **Parameter Description**

<span id="page-55-0"></span>![](_page_55_Picture_138.jpeg)

#### **11.3 TEBinBuildFn**

#### **Function**

Build callback function

#### **Syntax**

OpRegistrationData& TEBinBuildFn(BuildTeBinFunc buildTeBinFn);

#### **Parameter Description**

![](_page_55_Picture_139.jpeg)

#### **Callback Function BuildTeBinFunc**

You can customize and implement the BuildTeBinFunc class function to construct the operator binary file.

#### **Syntax**

virtual Status BuildTeBinFunc(const ge::Operator& op, TEBinInfo& teBinInfo);

#### **Parameter Description**

<span id="page-56-0"></span>![](_page_56_Picture_121.jpeg)

#### **11.4 WeightFormats**

#### **Function**

Sets the data formats supported by the operator weight.

#### **Syntax**

OpRegistrationData& WeightFormats(

const std::initializer\_list<domi::tagDomiTensorFormat>& weight\_formats);

#### <span id="page-57-0"></span>**Parameter Description**

![](_page_57_Picture_38.jpeg)

#### 11.5 Registration Macro of the Operator Building **Function**

#### **Function**

Registers the operator by calling DOMI\_REGISTER\_OP.

#### Prototype

REGISTER\_CUSTOM\_OP(name)

#### **Parameter Description**

![](_page_58_Picture_49.jpeg)

# 12 Appendix

#### <span id="page-59-0"></span>12.1 Change History

#### 12.1 Change History

![](_page_59_Picture_25.jpeg)